## **HOW DO I** Build a schedule including DAX – Digital Audio Exchange

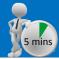

DAX – Digital Audio Exchange data has been modelled to sit alongside RAJAR within our Audio Planner app and facilitate planning across digital, programmatic and broadcast audio.

The model is based on data from RAJAR's MIDAS study of digital and platform listening behaviour in combination with DAX/Global server logs and is updated on a quarterly basis with each RAJAR release.

Adding DAX to the schedule is simple, follow these steps:

- In the 'Stations' window search for and select DAX.
- Moving to 'Schedule' DAX will appear in its own table separate to RAJAR stations
- Input cells are Target CPT & Impressions OR GRPs
- 4. The output is reach and frequency for DAX plus a second table showing the combined results with the radio schedule

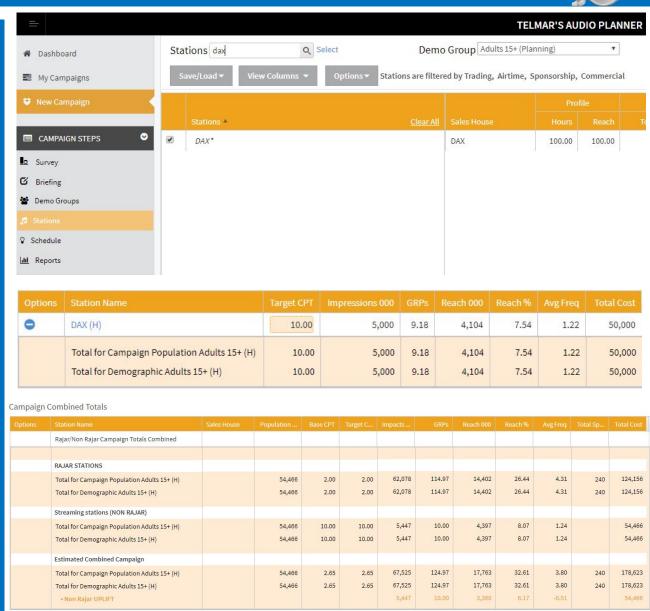

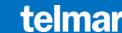

## **HOW DO I** Build a schedule including DAX – Digital Audio Exchange

## DAX – additional functions

 Planning by week – clicking the station name text will pop-up a new planning window where impressions or GRPs can be entered on a week to week basis

**Note:** by default impressions entered in the Schedule screen are divided equally between the weeks of the schedule.

- Impressions are allocated to the selected target audience ONLY. There is no overlap with any other audience i.e. 1,000,000 impressions against 15-24 will gain no reach against people aged 35+.
- The Costing Method for DAX is Target Cost Per Thousand Only. The cost is set against the audience being targeted reflecting the programmatic nature of the delivery of Digital Audio.
- DAX IS NOT recorded/researched by RAJAR. DAX is a model generated by telmar and integrated with RAJAR data. Reach is calibrated using MIDAS data

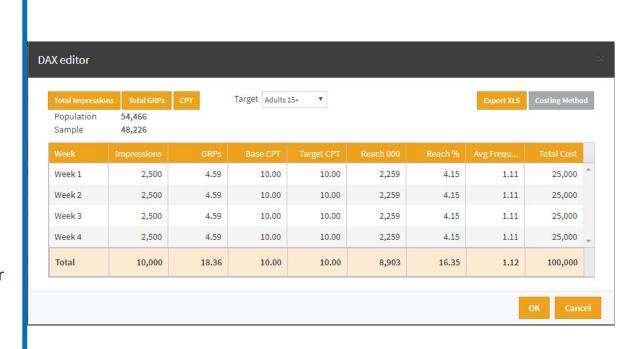

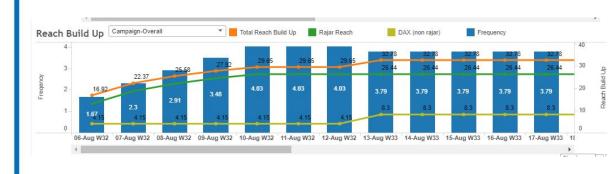

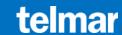